# Visual C++ Express 2012: Creating a Windows Form Project

## 1. File > select **New Project**.

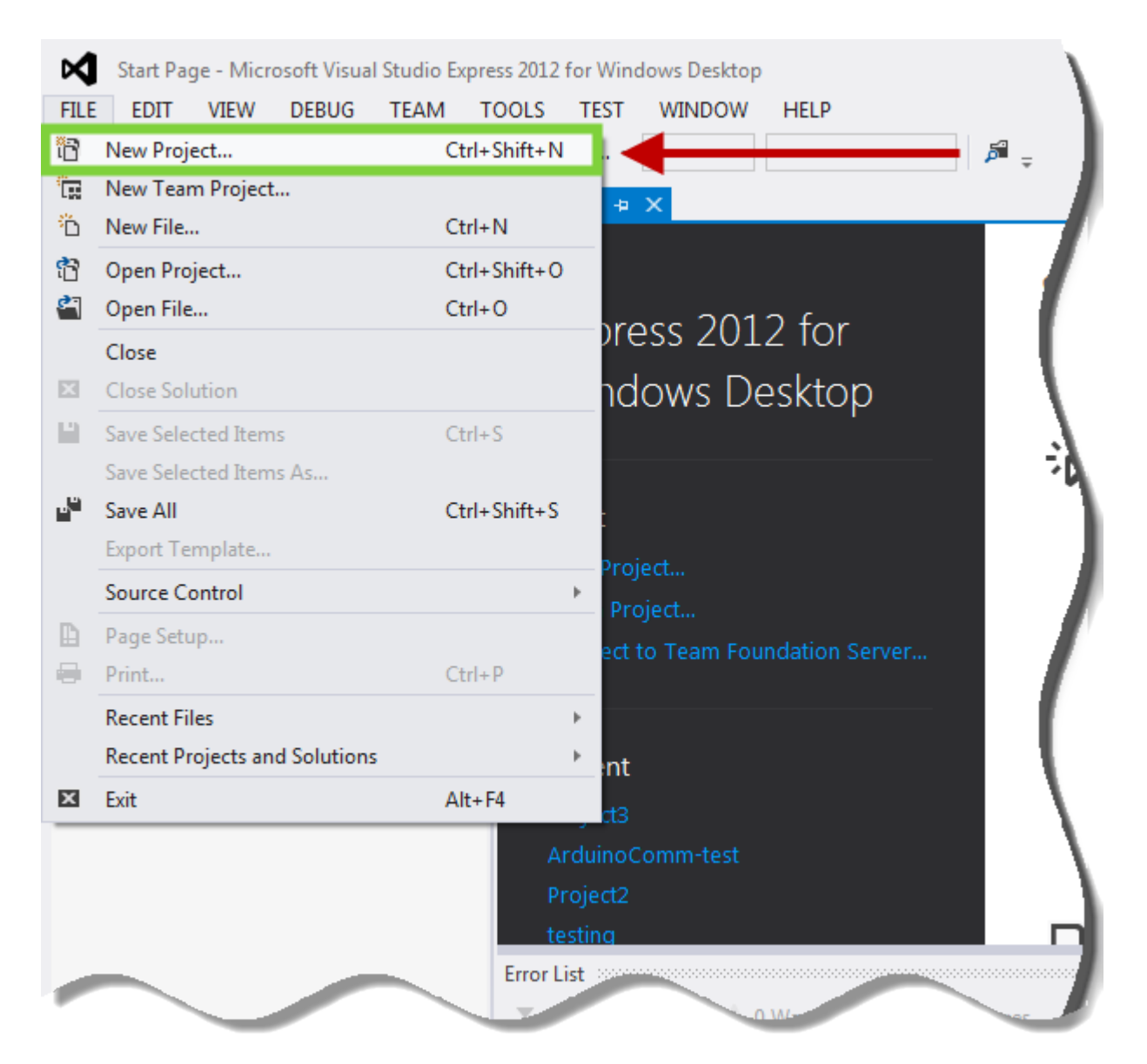

2. New Project Window > 1 (under Visual C++) CLR > 2 select **CLR Empty Project** > 3 enter **<Project\_name>** > 4 click **OK**.

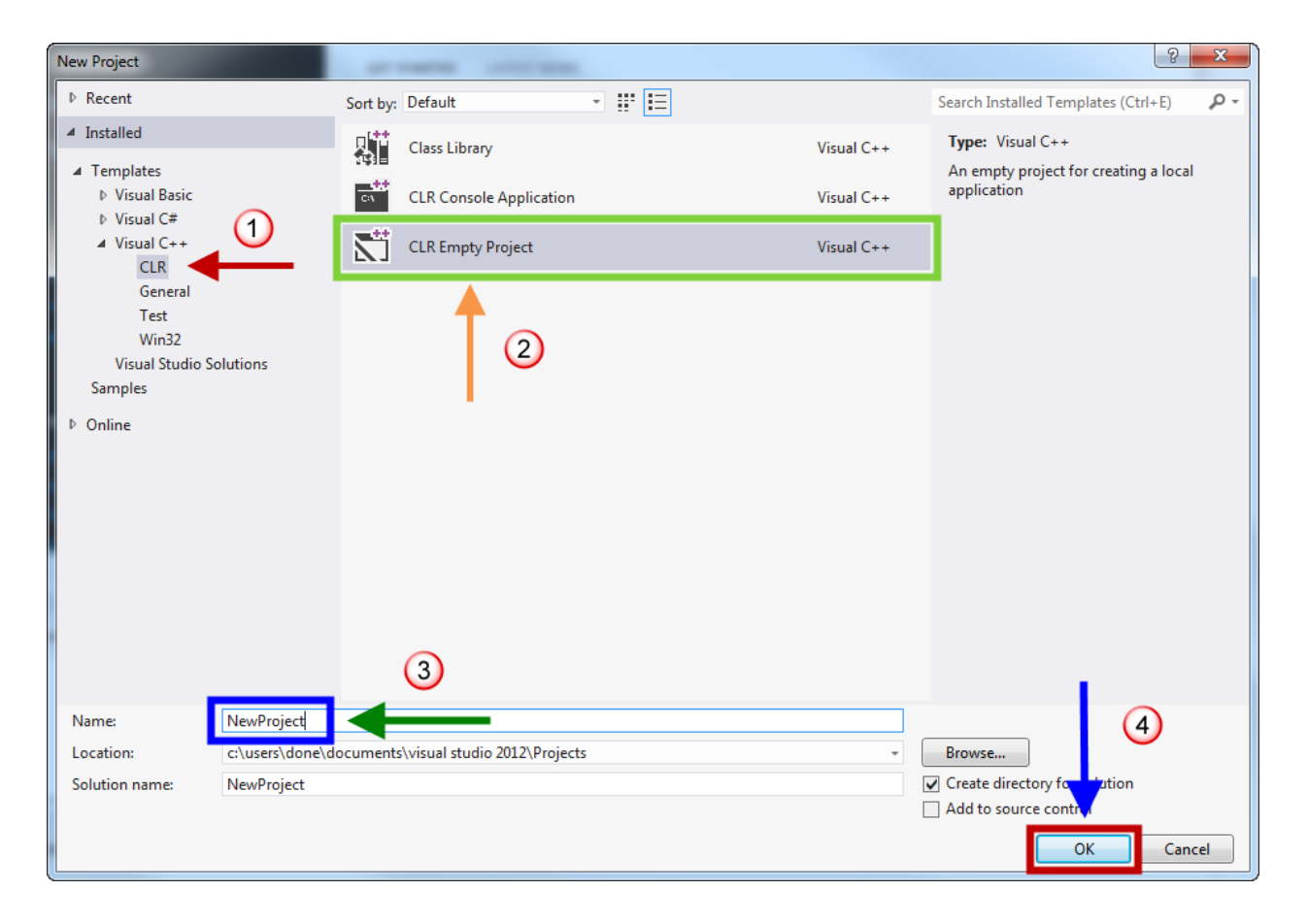

**Optional:** Change the **Location** of the Project.

#### 3. Project > select **Add New Item**.

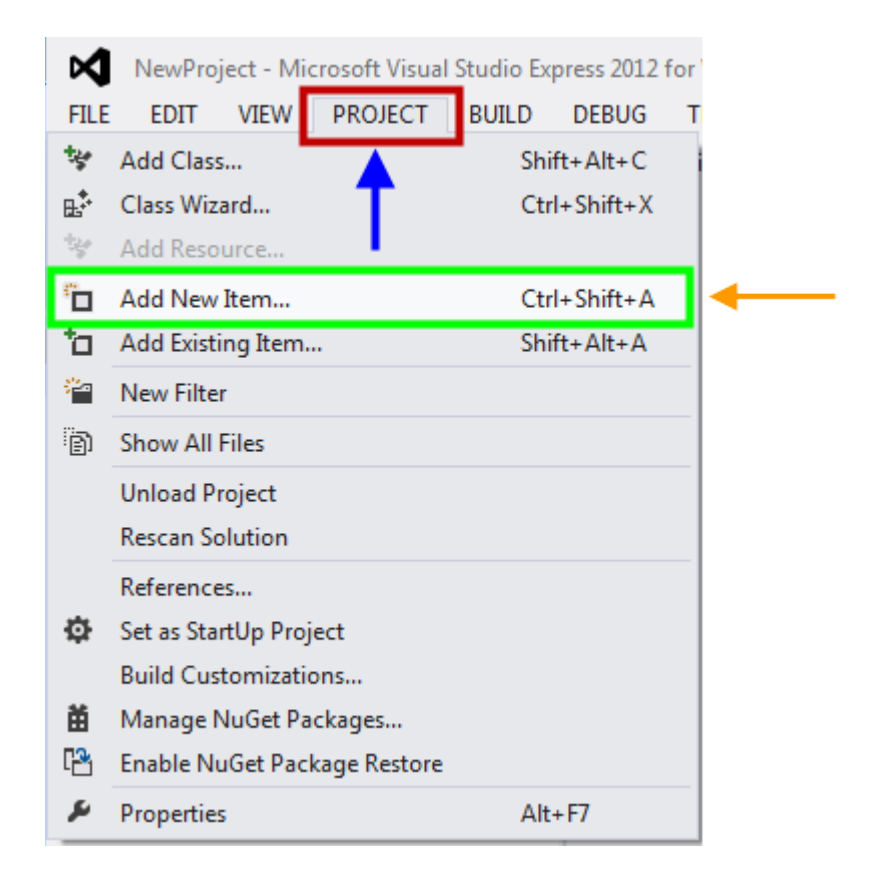

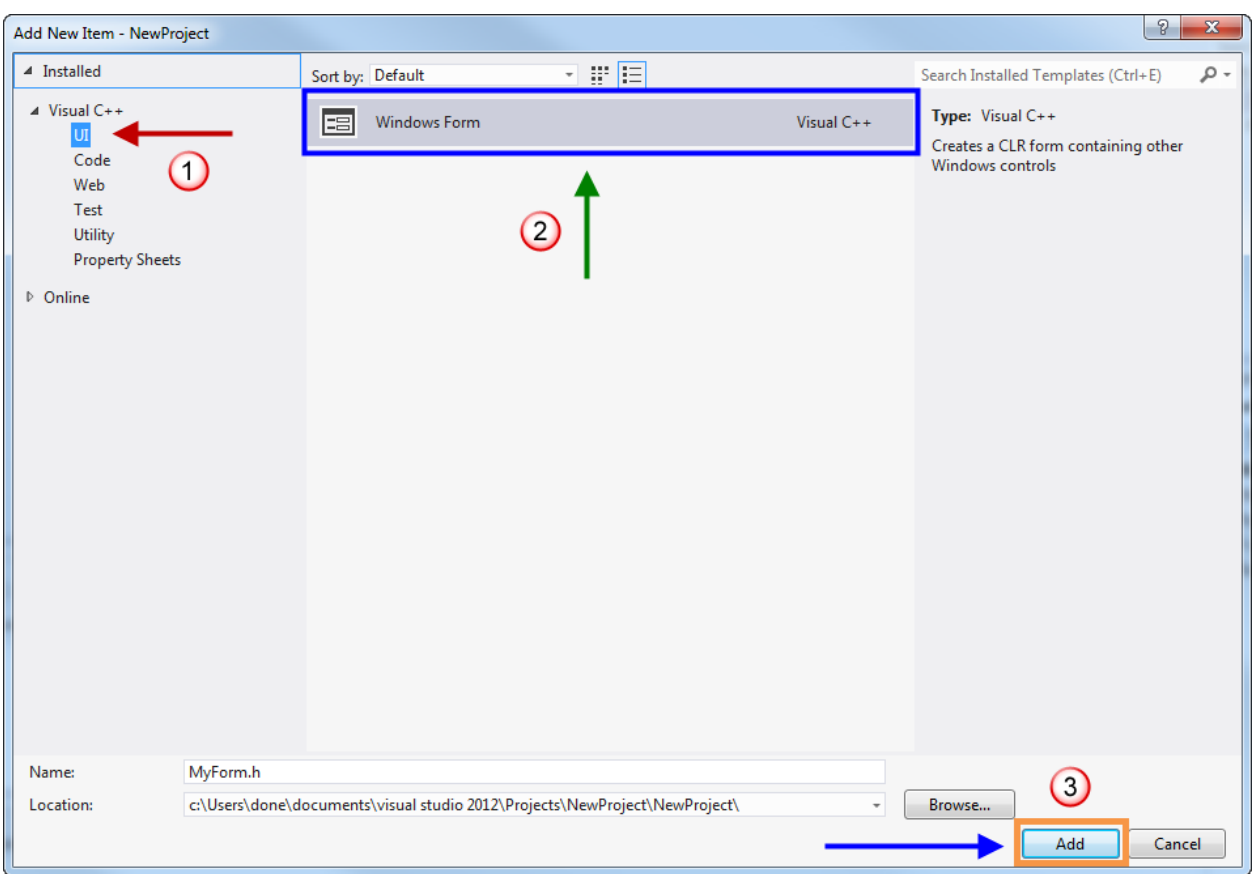

4. 1 (Under Visual C++) > UI > 2 select **Windows Form** > 3 click **OK**.

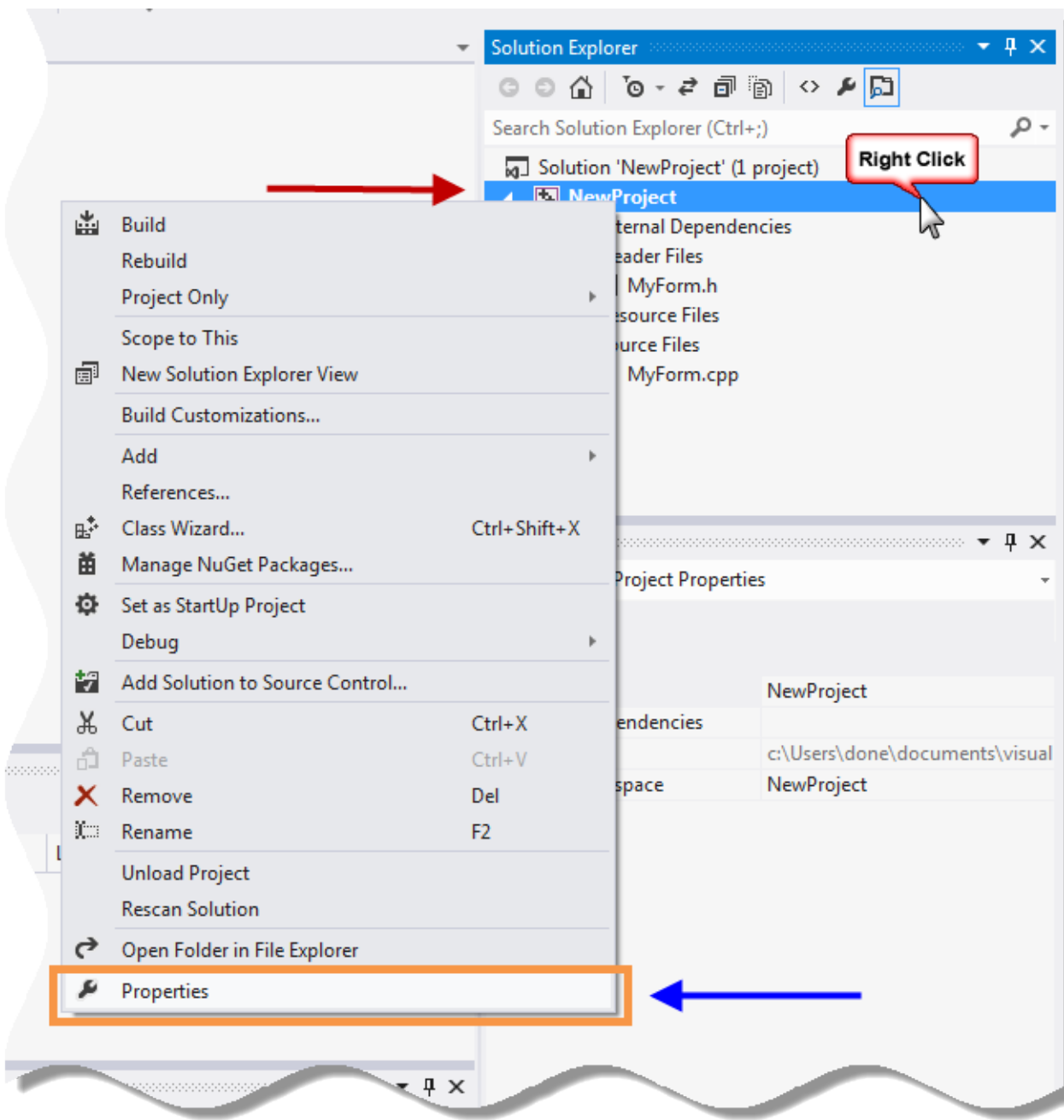

5. (Under Solution Explorer) > right-click on *<Project\_name>* > select **Properties**.

6. Project Property Pages (pop-up window) > Configuration Properties > Linker > System > (righthand panel) System SubSystem (dropdown menu) > select **Windows (/SUBSYSTEM:WINDOWS)**.

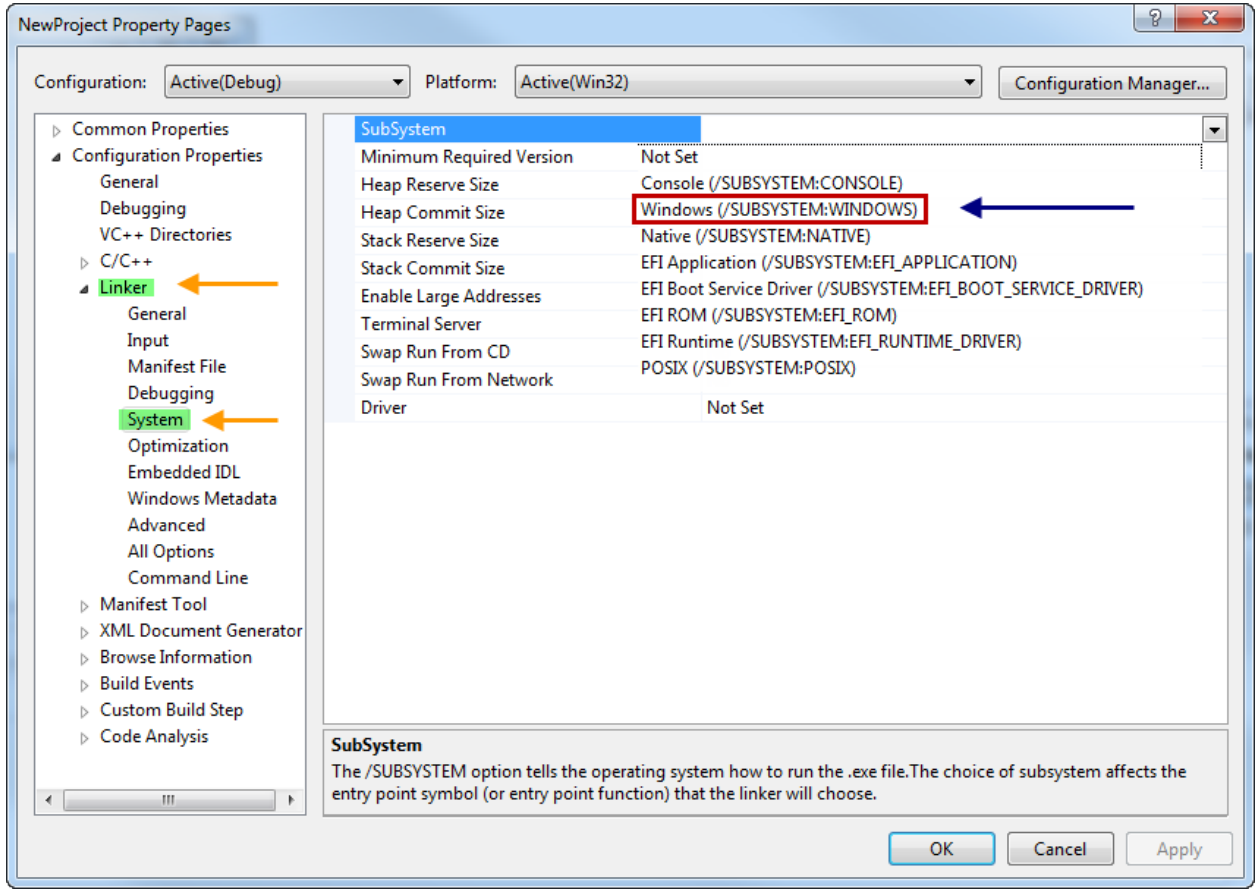

7. (Still in the Project Property Pages window) > Advanced > (right-hand panel) > Entry Point > 1 type in **main** > 2 click **Apply** > 3 click **OK**.

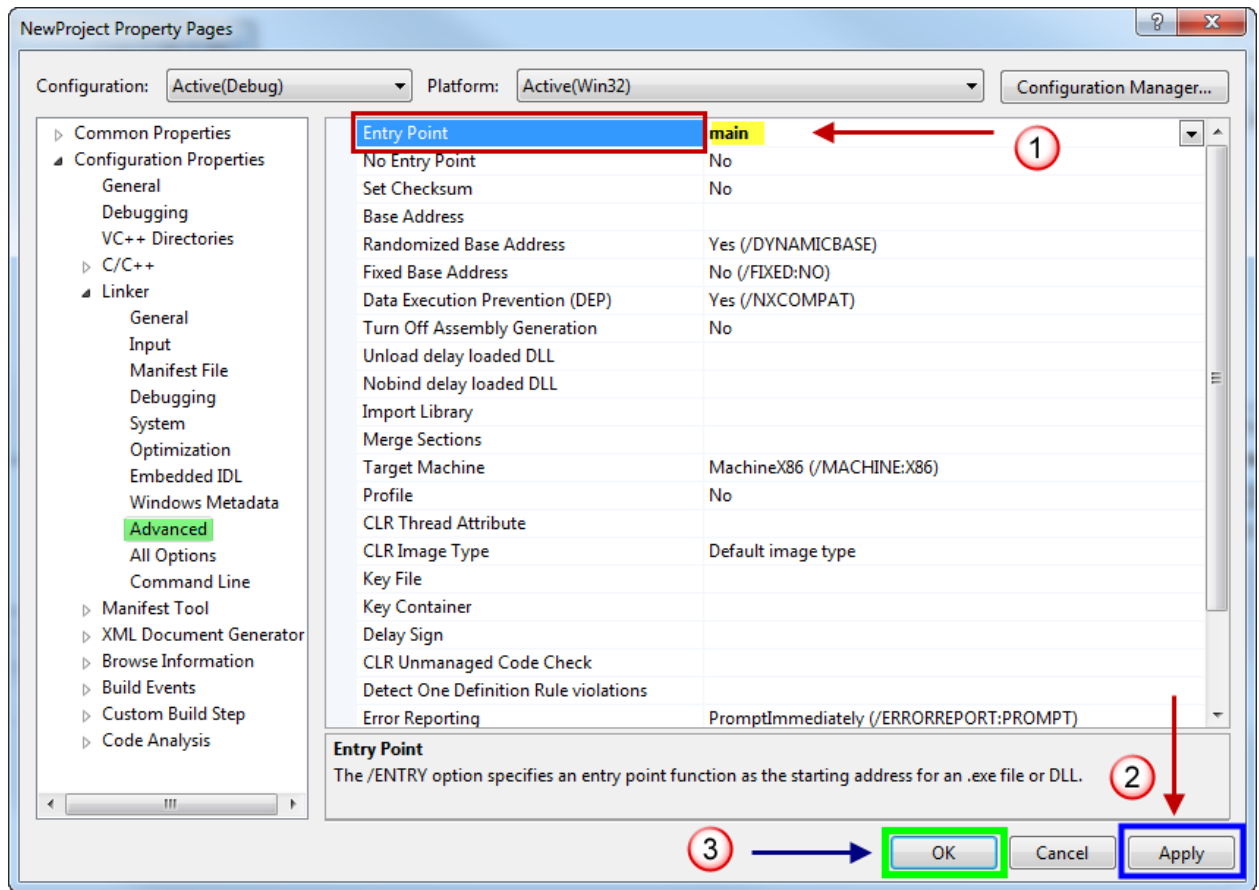

8. Go to <*Project\_name*>.cpp > **enter the following code**:

```
using namespace System;
using namespace System::Windows::Forms;
[STAThread]
int main(array<System::String ^> ^args)
{
      Application::EnableVisualStyles();
       Application::SetCompatibleTextRenderingDefault(false);
       NewProject::MyForm form;
       Application::Run(%form);
}
```
- *Note: The highlighted green area should be your unique project's name.*
- *Note: Change* MyForm *as well if you also gave the code file a different name.*
- *Recommended: Run the debugger to check for errors.*

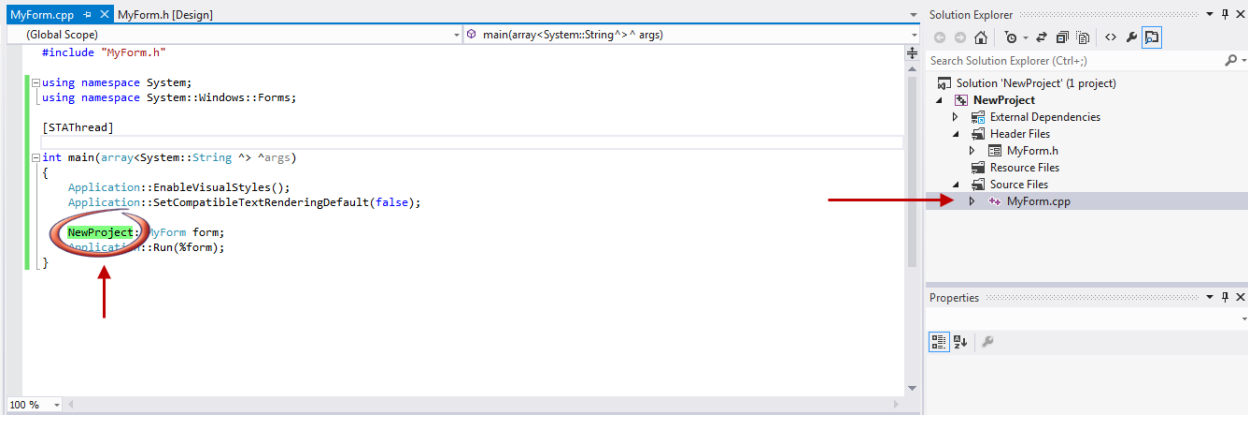

9. Got to <*Project\_name*>.h [Design] > Toolbox > add **Button** to the form.

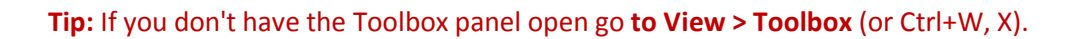

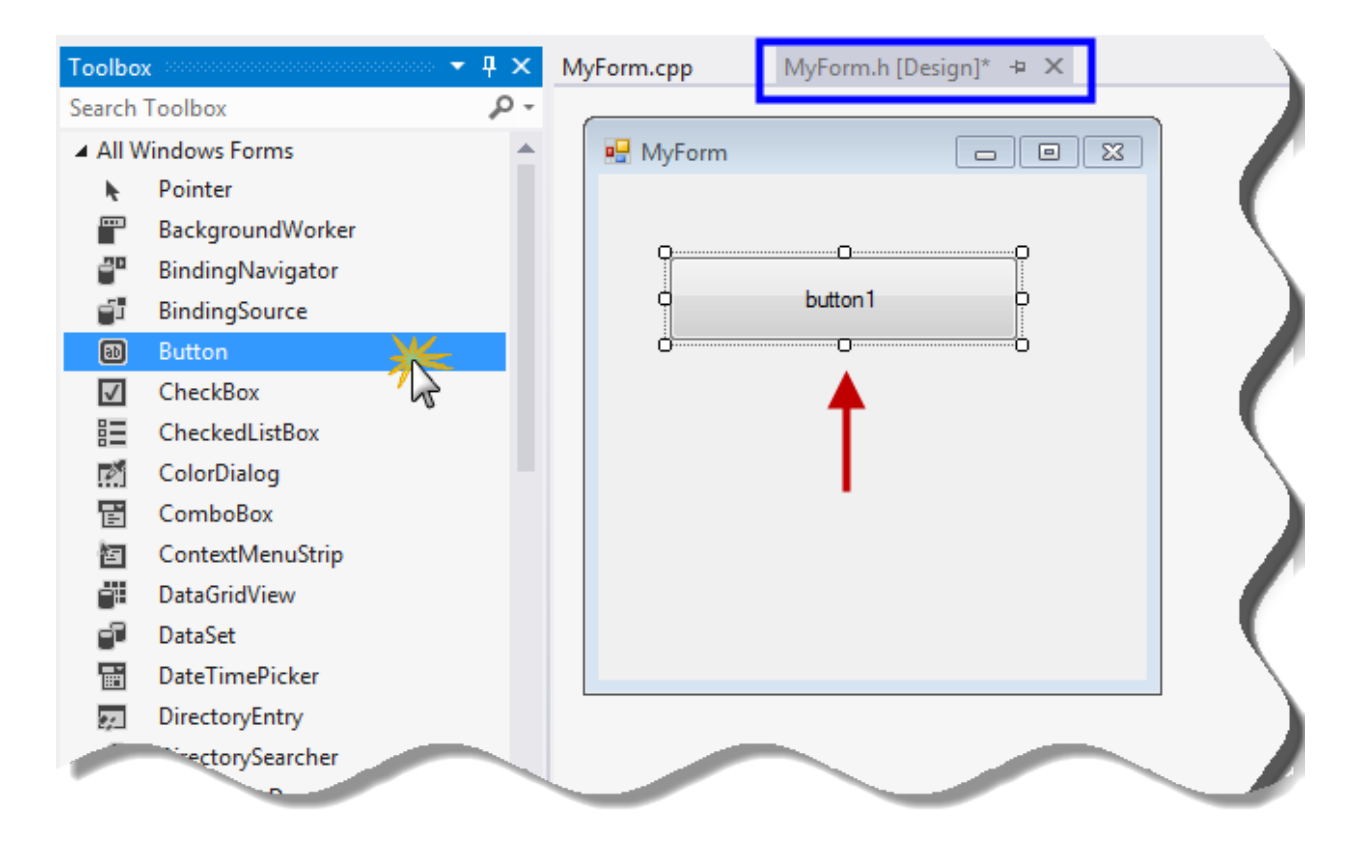

10. (Under) Properties > Appearance > Text > enter **<button text>**.

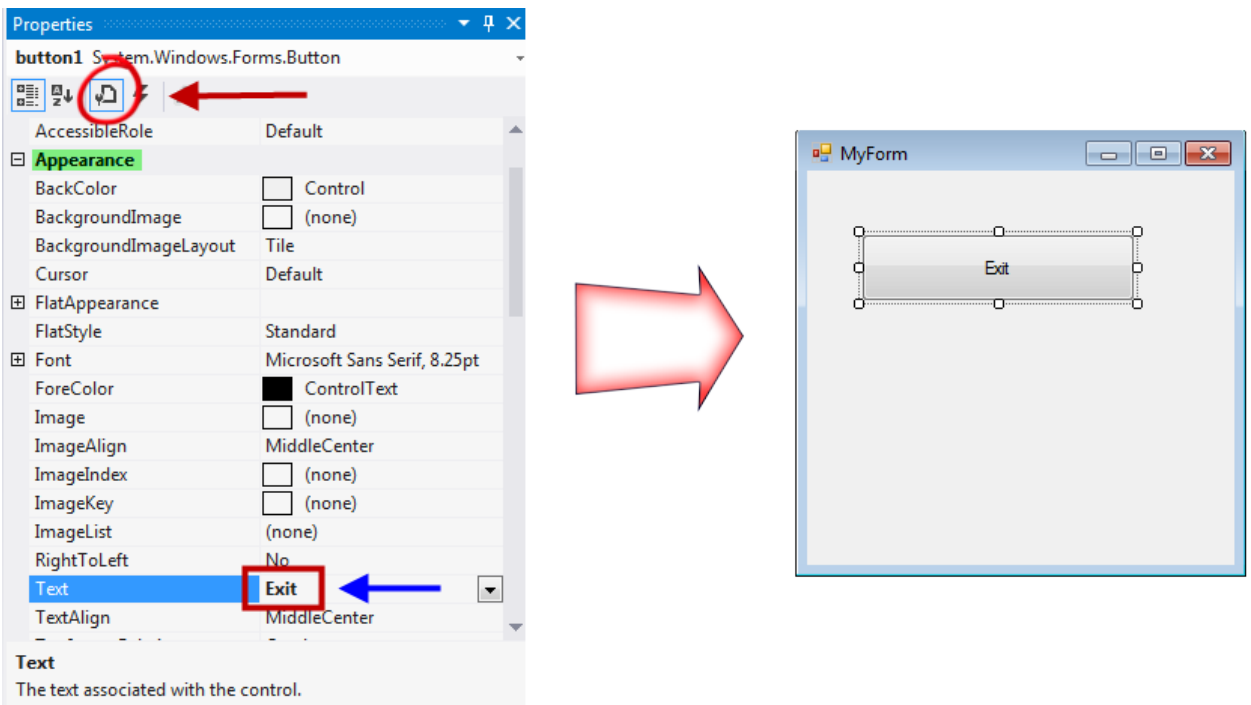

## 11. On the form > click the **button**.

(This will route to the <*project\_name*>.h file where a user may enter the proper code.)

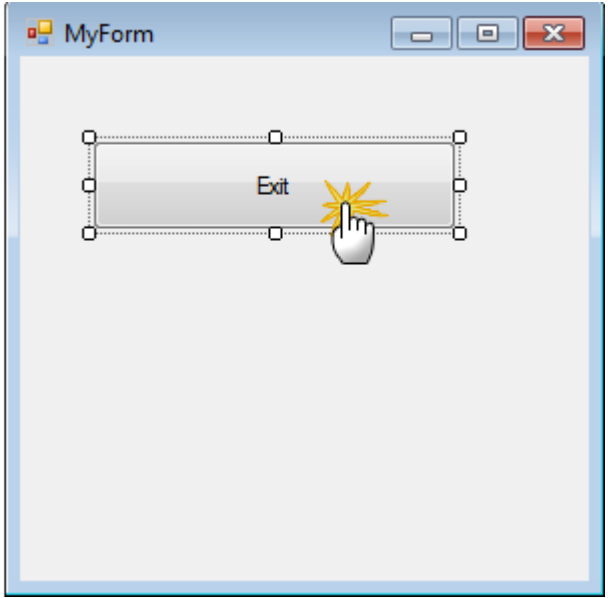

#### 12. In the <*project\_name*>.h file, under

```
#pragma endregion
private: System::Void button1_Click(System::Object^ sender, System::EventArgs^ e) {
```
#### **enter the following code**:

#### Application:: $Exit()$ ;

**Recommended:** Run the debugger again and test.

## **Notes:**

Credits:

YouTube video by Ong Hoe Yuan URL: *http://youtu.be/U14ZpnAmoXg*

Arduino Serial Communication With C++ URL: *http://webhole.net/2010/05/01/arduino-visual-c-plus-plus-tutorial/*

The void main() from Yuan's code was generating an error so int main(array<System::String ^> ^args)was utilized from the WebHole article.

Other references:

MSDN forum post with answers: http://social.msdn.microsoft.com/Forums/en-US/Vsexpressvc/thread/a6d92d96-4a86-4ef7-a815- 7f588a6073ea